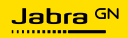

**BENUTZERHANDBUCH**

# EVOLVE2 65 **FLEX**

Technologie für jeden Moment deines Lebens

A third-party certification according to ISO 14024

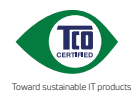

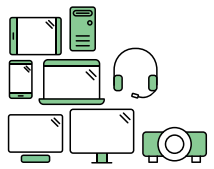

### **Say hello to a more sustainable product**

IT products are associated with a wide range of sustainability risks throughout their life cycle. Human rights violations are common in the factories. Harmful substances are used both in products and their manufacture. Products can often have a short lifespan because of poor ergonomics, low quality and when they are not able to be repaired or upgraded.

**This product is a better choice**. It meets all the criteria in TCO Certified, the world's most comprehensive sustainability certification for IT products. Thank you for making a responsible product choice, that help drive progress towards a more sustainable future!

Criteria in TCO Certified have a life-cycle perspective and balance environmental and social responsibility. Conformity is verified by independent and approved verifiers that specialize in IT products, social responsibility or other sustainability issues. Verification is done both before and after the certificate is issued, covering the entire validity period. The process also includes ensuring that corrective actions are implemented in all cases of factory non-conformities. And last but not least, to make sure that the certification and independent verification is accurate, both TCO Certified and the verifiers are reviewed regularly.

#### **Want to know more?**

Read information about TCO Certified, full criteria documents, news and updates at **tcocertified.com.** On the website you'll also find our Product Finder, which presents a complete, searchable listing of certified products.

© 2023 GN Audio A/S. Alle Rechte vorbehalten. Jabra® ist eine Marke von GN Audio A/S. Die Bluetooth®-Wortmarke und -Logos sind Eigentum der Bluetooth SIG, Inc., und jegliche Benutzung dieser Marken durch GN Audio A/S erfolgt unter Lizenz.

Made in China MODELL: HSC190W

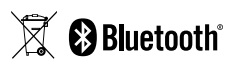

**Die Konformitätserklärung** findest du unter www.jabra.com/doc

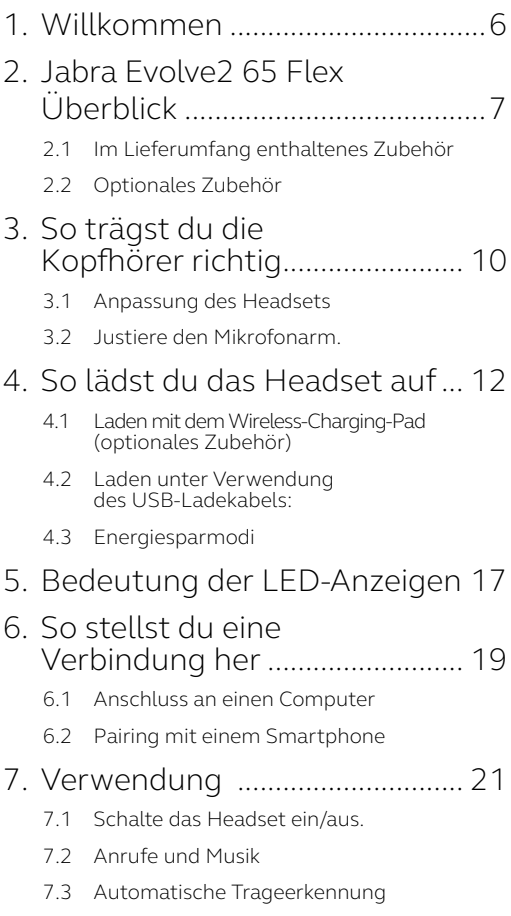

- 7.4 [Sprachassistent](#page-27-0)
- 7.5 [Busylights](#page-28-0)
- 7.6 [Aktive Geräuschunterdrückung\(ANC\)](#page-29-0)
- 7.7 HearThrough™
- 7.8 [Verwenden des Mikrofonarms zum](#page-31-0)  [Aktivieren/Deaktivieren der](#page-31-0)  [Stummschaltung](#page-31-0)
- 7.9 [Verwenden des Mikrofonarms](#page-32-0)  [zum Annehmen von Anrufen](#page-32-0)
- 7.10 [Multiuse](#page-33-0)
- 7.11 [Handhabung mehrerer Anrufe](#page-34-0)
- 7.12 [Sprachbenachrichtigungen](#page-35-0)
- 7.13 [Durchführen eines Resets](#page-36-0)

#### 8. [Software und Firmware](#page-37-0) ........... 38

- 8.1 [Jabra Sound+](#page-37-0)
- 8.2 [Jabra Direct](#page-37-0)
- 8.3 [Firmware aktualisieren](#page-38-0)

#### 9. [Support........................................](#page-39-0) 40

- 9.1 [FAQs](#page-39-0)
- 9.2 [So pflegst du dein Headset](#page-39-0)

# <span id="page-5-0"></span>1. Willkommen

Vielen Dank für deinen Kauf des Jabra Evolve2 65 Flex. Wir hoffen, dass du viel Spaß damit hast!

#### **Jabra Evolve2 65 Flex Features**

- Einzigartiges klappbares Design
- Jabra ClearVoice Mikrofontechnologie
- Hybride aktive Geräuschunterdrückung (ANC)
- Jabra Air Comfort Technologie
- Zertifiziert für führende Online-Meeting-Plattformen
- Einfache Anpassung, Verwaltung und Installation\*
- In die Ohrmuschel integrierbarer Mikrofonarm
- Bis zu 30 Meter schnurlose Reichweite
- \* über die kostenfreie Jabra Direct Managementsoftware (Desktop) oder Sound+ App (Smartphone)

<span id="page-6-0"></span>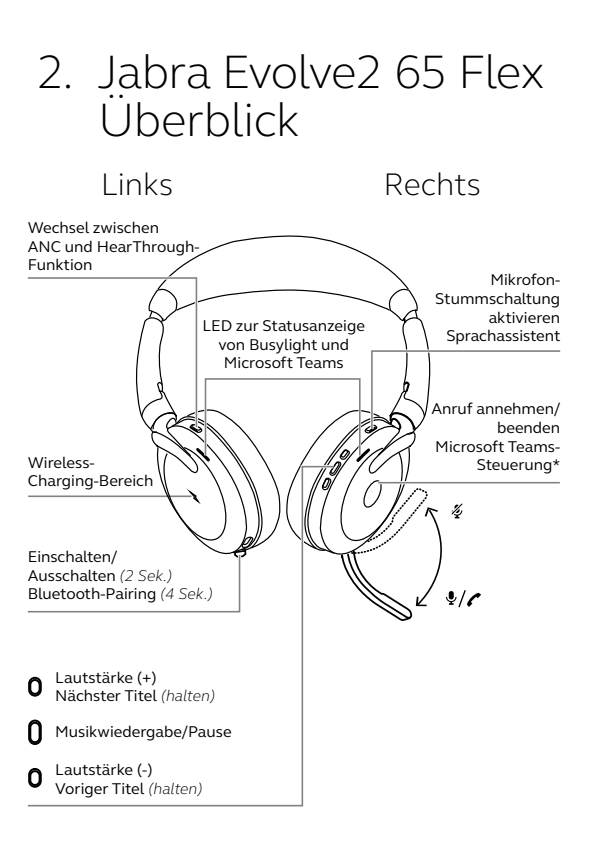

\*erfordert Microsoft Teams-Headsetvariante

#### <span id="page-7-0"></span>2.1 Im Lieferumfang enthaltenes Zubehör

#### **USB-A-Version**

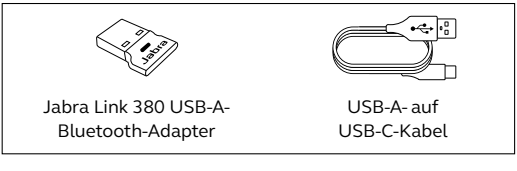

#### **USB-C-Version**

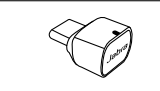

Jabra Link 380 USB-C-Bluetooth-Adapter

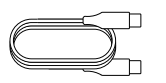

USB-C- auf USB-C-Kabel

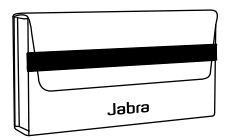

Reiseetui

<span id="page-8-0"></span>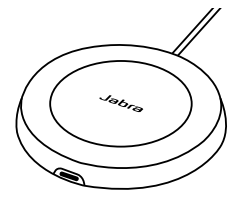

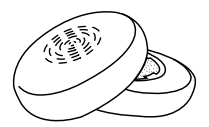

Wireless-Charging-Pad Ersatz-Ohrkissen

# <span id="page-9-0"></span>3. So trägst du die Kopfhörer richtig

### 3.1 Anpassung des Headsets

Passe die Länge des Überkopfbügels an deinen Kopf an, sodass das Headset bequem sitzt.

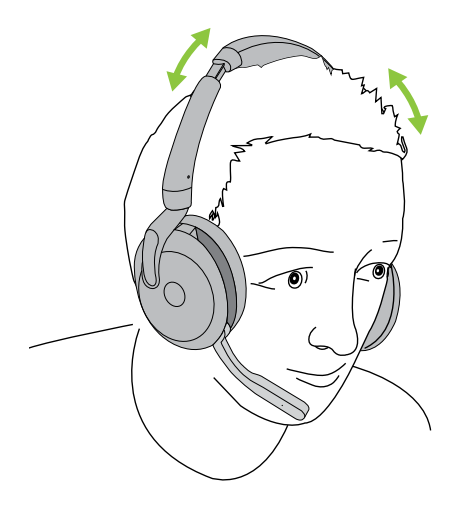

<span id="page-10-0"></span>Bewege den Mikrofonarm in einer sanften Bewegung nach oben oder nach unten.

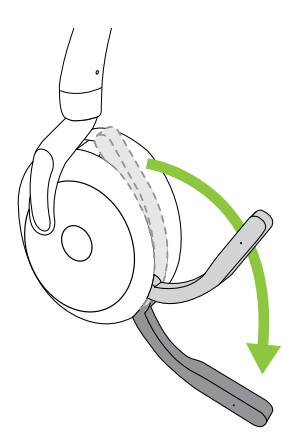

Positioniere die Spitze des Mikrofonarms in Mundnähe, wenn du das Mikrofon verwendest.

## <span id="page-11-0"></span>4. So lädst du das Headset auf

Das Headset kann über das schnurlose Ladepad oder über ein USB-Ladekabel, das direkt in das Headset gesteckt wird, aufgeladen werden.

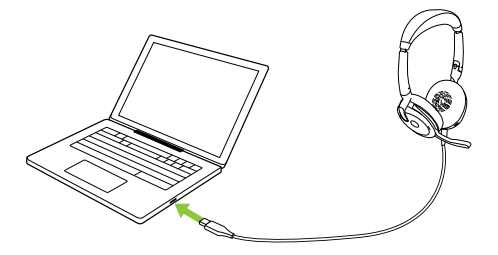

Der vollständige Ladevorgang nimmt ca. 2 Stunden in Anspruch. Die Akkulaufzeit des Headsets liegt bei bis zu 32 Stunden. Bei leerem Akku des Headsets kannst du es 15 Minuten im Schnelllademodus aufladen, wodurch du 6 Stunden Akkulaufzeit erhältst.

#### <span id="page-12-0"></span>4.1 Laden mit dem Wireless-Charging-Pad (optionales Zubehör)

Verbinde das Wireless-Charging-Pad mit einem angeschalteten USB-Anschluss auf deinem Computer, indem du das im Lieferumfang enthaltene USB-Ladekabel verwendest, und lege dann die linke Hörmuschel auf das Wireless-Charging-Pad.

Das Wireless-Charging-Pad dient ausschließlich zum Aufladen.

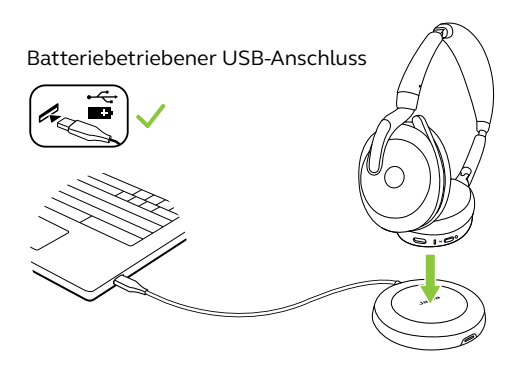

Die LED am Wireless-Charging-Pad leuchtet auf, um anzuzeigen, dass die linke Hörmuschel richtig auf dem Wireless-Charging-Pad platziert wurde und der Headset-Akku aufgeladen wird.

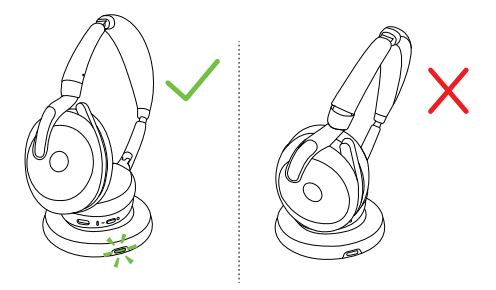

Anschließend blinkt die Akkustatus-LED am Headset kurz grün, gelb oder rot, um den aktuellen Akkuladestand anzuzeigen. Das Headset ist vollständig geladen, wenn die Akkustatus-LED dauerhaft grün leuchtet.

#### <span id="page-14-0"></span>4.2 Laden unter Verwendung des USB-Ladekabels:

Verbinde das USB-Ladekabel mit dem USB-C-Anschluss mit der linken Hörmuschel und mit einem beliebigen verfügbaren USB-Anschluss deines Computers. Es wird empfohlen, das Headset über das mitgelieferte Jabra-Ladekabel aufzuladen. Ein Aufladen der Kopfhörer mit einem kompatiblen Ladegerät ist aber ebenso möglich.

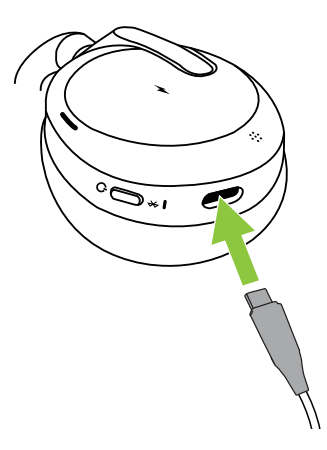

<span id="page-15-0"></span>Das Headset verfügt über 2 Energiesparmodi: Schlafmodus und Ruhemodus

#### **SCHLAFMODUS**

Ist das Headset eingeschaltet, wird aber nicht getragen, schaltet es automatisch in den Ruhemodus, um Akkuleistung einzusparen. Um den Schlafmodus abzubrechen, setzt du das Headset einfach auf.

#### **RUHEMODUS**

Ist das Headset seit 4 Stunden im Schlafmodus, schaltete es automatisch in den Ruhemodus, um noch mehr Akkuleistung einzusparen. Drücke einfach eine Taste, um den Ruhemodus zu verlassen.

Du kannst die Zeitspanne, bevor das Headset in den Ruhemodus geht, entweder über Jabra Direct auf dem Computer oder über die Jabra Sound+ App auf deinem Smartphone einstellen.

Nach 24 Stunden im Ruhemodus schaltet sich das Headset automatisch vollständig aus. Um das Headset wieder einzuschalten, schiebst du den Ein-/Aus-Schalter auf Aus und danach wieder auf Ein.

# <span id="page-16-0"></span>5. Bedeutung der LED-Anzeigen

Busylight-LED **LED** für Busylight

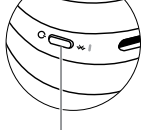

und Microsoft Teams

BUSYLIGHT/ MICROSOFT\*-LED

Busylight

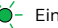

- Eingehender Anruf
- (langsames Blinken) Headset versucht, eine Verbindung zu Microsoft Teams herzustellen. Du wirst nach 10 Sekunden abgemeldet\*

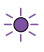

(schnelles Blinken) Microsoft Teams-Benachrichtigung\*

关 Headset liegt auf Wireless-Charging-Pad

STATUS-LED

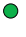

Eingeschaltet/Akku voll aufgeladen

- 
- Akkuladestand mittel

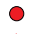

**Akkuladestand niedrig** 

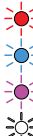

 $-\bullet$  Akku fast leer

 $\overline{P}$  Pairing-Modus

 $\overline{C}$  Reset/Firmware- Update wird durchgeführt

Headset liegt auf Wireless-Charging-Pad

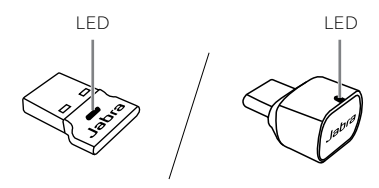

JABRA LINK 380 LED

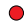

Mikrofon-Stummschaltung aktiviert

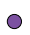

An den Computer angeschlossen und bei Microsoft Teams angemeldet\*

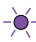

(langsames Blinken) Headset versucht, eine Verbindung zu Microsoft Teams herzustellen. Du wirst nach 10 Sekunden abgemeldet\*

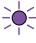

 $\sum_{n=1}^{\infty}$  (schnelles Blinken) Microsoft Teams-Benachrichtigung\*

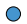

**Bluetooth-Verbindung** 

● Streamen von Musik/Medien

**Eingehender Anruf/aktiver Anruf** 

\*erfordert Microsoft Teams-Headsetvariante

## <span id="page-18-0"></span>6. So stellst du eine Verbindung her

### 6.1 Anschluss an einen Computer

Verbinde den im Lieferumfang enthaltenen Jabra Link 380 mit einem USB-Anschluss an deinem Computer Das Jabra Evolve2 65 Flex und der Jabra Link 380 sind vorab gepairt und sofort einsatzbereit. Die Bluetooth-Reichweite beträgt bis zu 30 Meter.

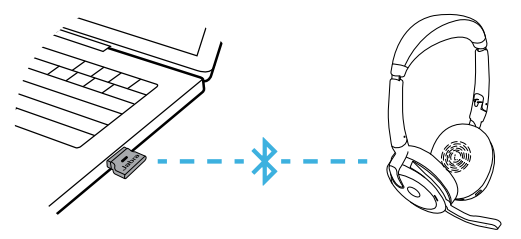

Um Musik über das Headset hören zu können, musst du gegebenenfalls den Jabra Link 380 als Wiedergabegerät in den Audio-Einstellungen deines Betriebssystems festlegen.

Verwende Jabra Direct, um ein manuelles Pairing des Jabra Evolve2 65 Flex mit dem Jabra Link 380 durchzuführen.

#### <span id="page-19-0"></span>6.2Pairing mit einem Smartphone

1.Halte die Taste **Einschalten** (Power) ca. 4 Sekunden lang gedrückt, bis die LED blau blinkt und du eine Pairing-Ansage im Headset hörst.

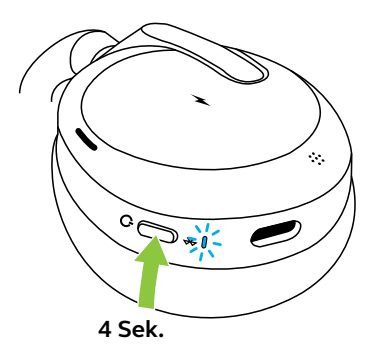

2.Öffne das Bluetooth-Menü auf deinem Smartphone und wähle das Jabra Evolve2 65 Flex aus der Liste der verfügbaren Geräte aus.

Wenn das Headset mit einem Android-Gerät mit aktiviertem Google Fast Pair gepairt wird, schaltest du das Headset einfach in den Pairing-Modus. Du erhältst dann eine Benachrichtigung auf deinem Android-Gerät, mit der Frage, ob du das Headset pairen möchtest.

<span id="page-20-0"></span>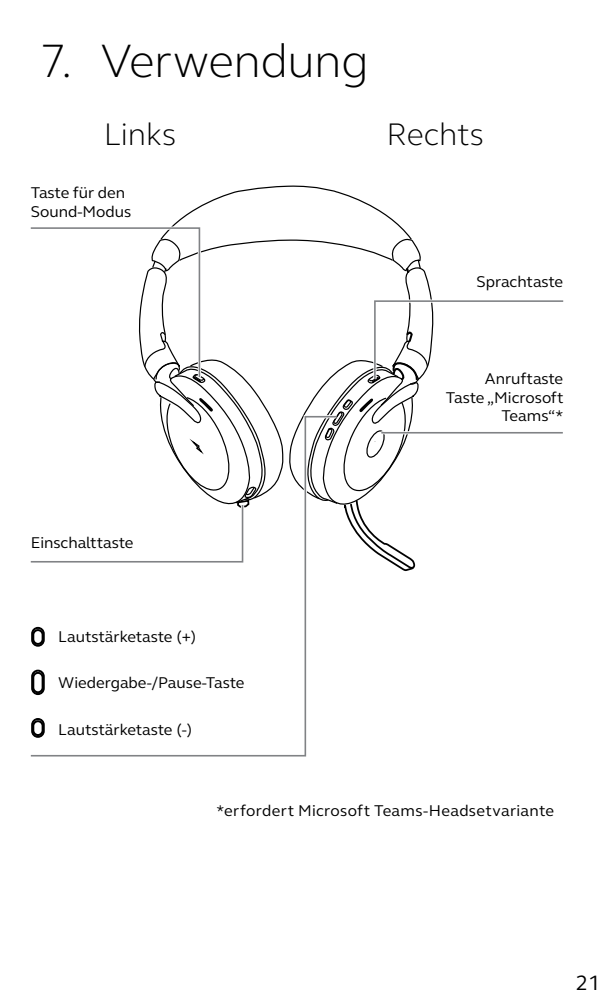

\*erfordert Microsoft Teams-Headsetvariante

<span id="page-21-0"></span>Drücke die Taste **Einschalten** (Power) ca. 2 Sekunden lang, um das Headset ein- bzw. auszuschalten.

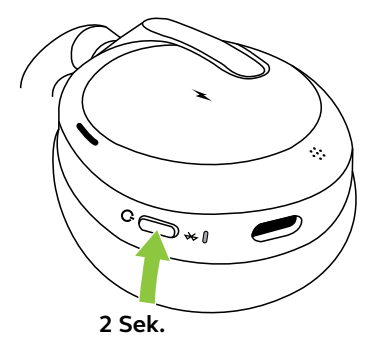

### <span id="page-22-0"></span>7.2 Anrufe und Musik

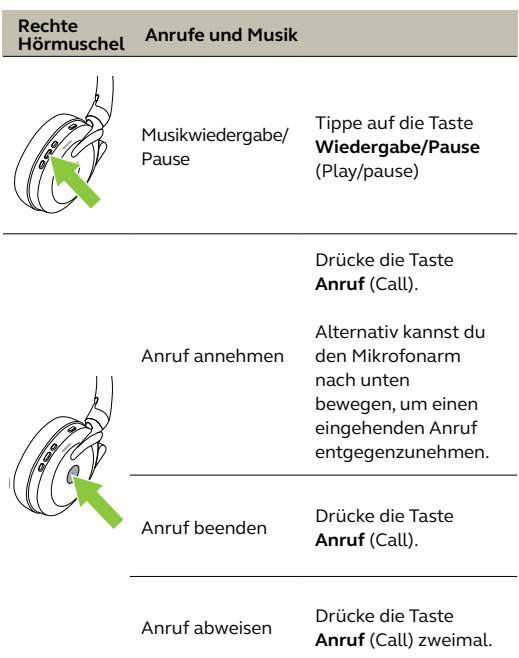

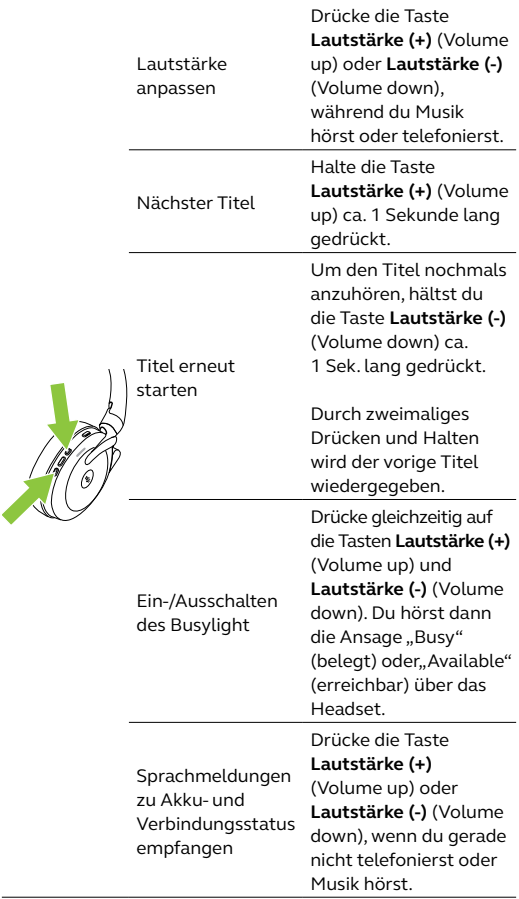

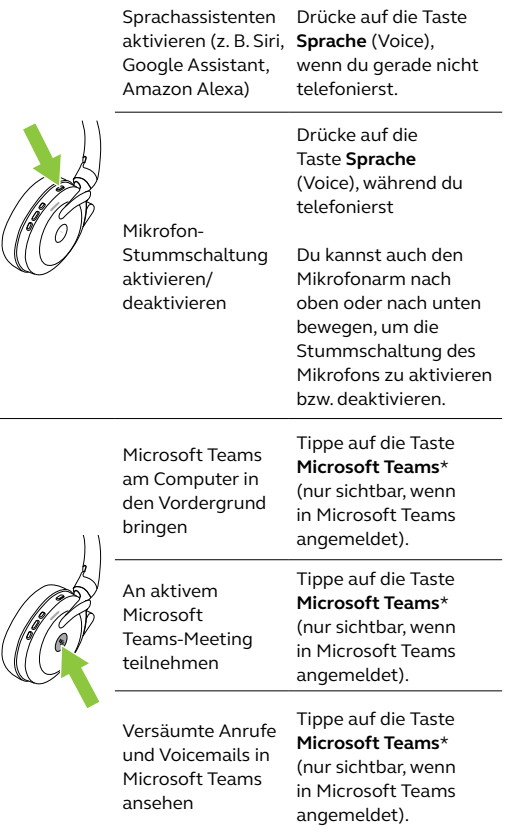

 $\overline{\phantom{a}}$ 

\*erfordert Microsoft Teams-Headsetvariante

<span id="page-25-0"></span>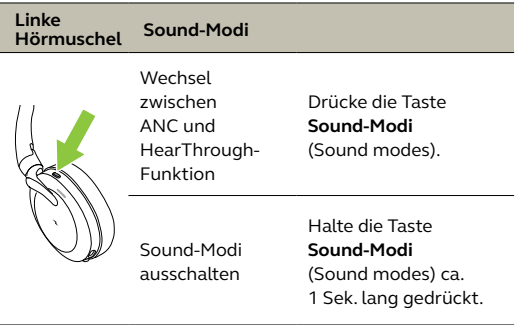

#### 7.3 Automatische Trageerkennung

Das Jabra Evolve2 65 Flex verfügt über integrierte Sensoren, die erkennen, wenn das Headset flach auf dem Tisch liegt oder getragen wird.

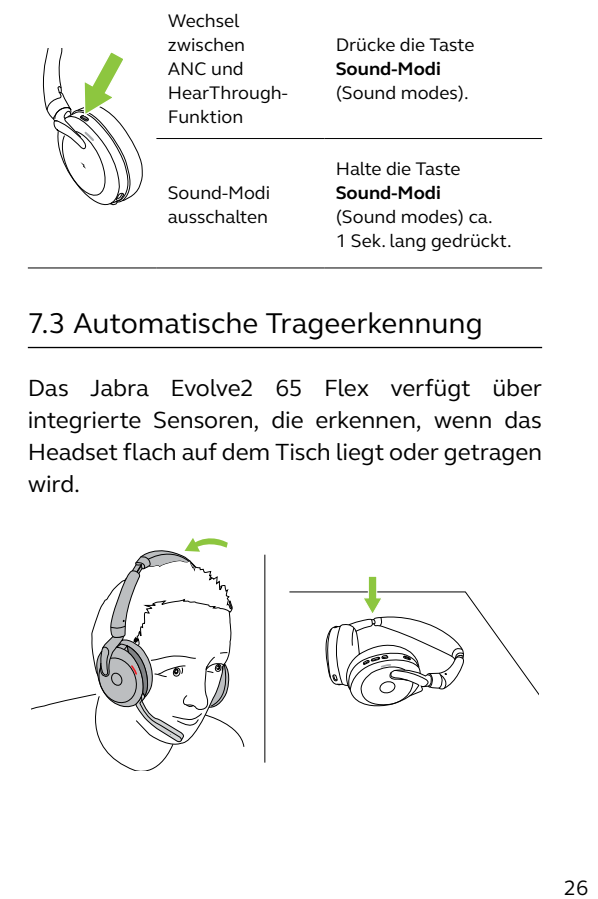

Diese Sensoren aktivieren die folgenden Steuerungen:

#### *AUTOMATISCHES PAUSIEREN VON MUSIK*

Wenn du beim Musikhören das Headset abnimmst, wird die Musik automatisch angehalten.

Wenn du das Headset wieder aufsetzt, wird die Musikwiedergabe automatisch fortgesetzt. Um die Musikwiedergabe manuell fortzusetzen, drückst du die Taste Wiedergabe/Pause (Play/pause) am Headset.

#### *MICROSOFT TEAMS STATUS\**

Die Microsoft Teams Status-LED zeigt nur dann Microsoft-Benachrichtigungen an, wenn das Headset nicht getragen wird.

Die Einstellungen für die automatische Trageerkennung können mit der Jabra Sound+ App auf dem Smartphone oder in Jabra Direct auf dem Computer konfiguriert werden.

\*erfordert Microsoft Teams-Headsetvariante

#### <span id="page-27-0"></span>7.4 Sprachassistent

Das Jabra Evolve2 65 Flex ermöglicht es dir mithilfe der Taste **Sprache** (Voice), Sprachbefehle an Siri, Google Assistant oder Amazon Alexa auf deinem Smartphone zu richten.

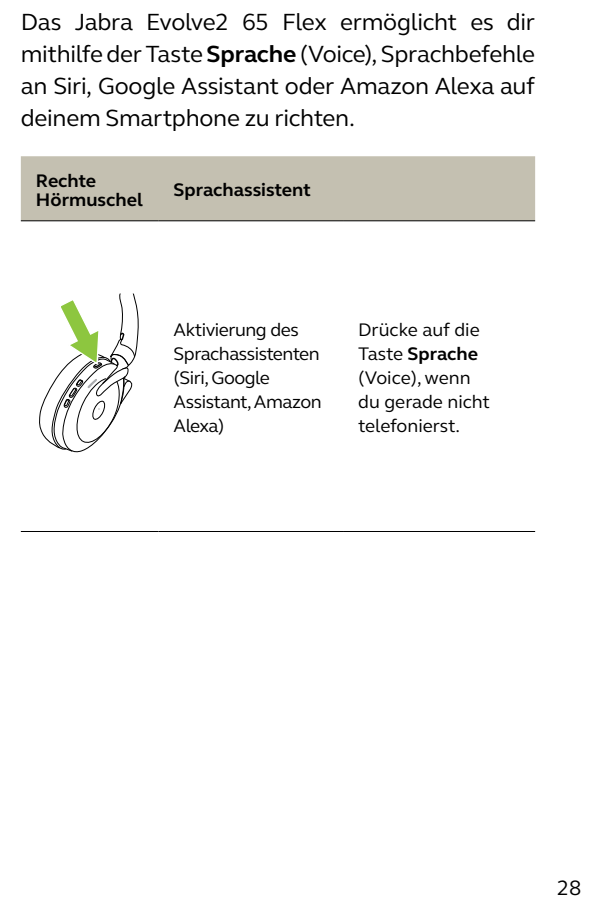

### <span id="page-28-0"></span>7.5 Busylights

Sobald ein Gespräch geführt wird, leuchten die Busylights am Headset automatisch rot auf, um anzuzeigen, dass du beschäftigt bist.

Um die Busylights manuell ein-/auszuschalten, drückst du gleichzeitig die Tasten Lautstärke (+) (Volume up) und Lautstärke (-) (Volume down).

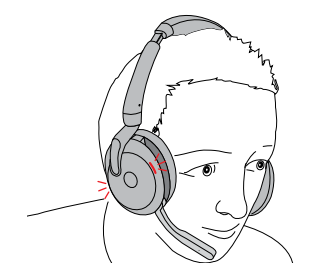

Du kannst die Busylight-Einstellungen unter Verwendung der Jabra Sound+ App auf deinem Smartphone oder von Jabra Direct auf dem Computer konfigurieren.

### <span id="page-29-0"></span>7.6 Aktive Geräuschunterdrückung(ANC)

Die aktive Geräuschunterdrückung (ANC) unterdrückt störenden Lärm durch Erkennung und Analyse des Musters eingehender Geräusche. Anschließend wird ein Anti-Geräuschsignal erzeugt, um den Lärm zu unterdrücken. Das Ergebnis ist eine erhebliche Minderung von Umgebungsgeräuschen während des Musikhörens oder während Telefongesprächen.

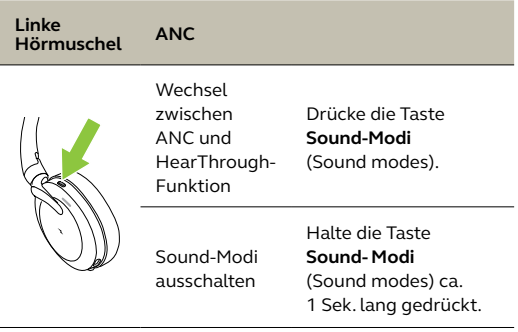

Du kannst das Level der aktiven Geräuschunterdrückung über die Jabra Sound+ App auf deinem Smartphone oder über Jabra Direct auf dem Computer konfigurieren.

#### <span id="page-30-0"></span>7.7 HearThrough<sup>™</sup>

Die HearThrough-Funktion nutzt die integrierten Mikrofone, sodass du Ihre Umgebung wahrnehmen und dich unterhalten kannst, ohne das Headset zu abzusetzen.

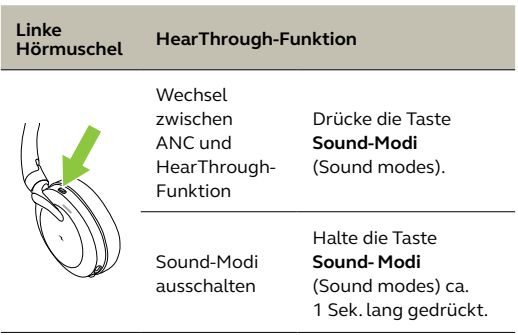

Du kannst das Level der HearThrough-Funktion unter Verwendung der Jabra Sound+ App auf deinem Smartphone oder von Jabra Direct auf dem Computer konfigurieren.

#### <span id="page-31-0"></span>7.8 Verwenden des Mikrofonarms zum Aktivieren/Deaktivieren der Stummschaltung

Die Mikrofon-Stummschaltung des Headsets wird aktiviert, indem du den Mikrofonarm nach oben klappst. Zum Deaktivieren der Stummschaltung klappst du den Mikrofonarm nach unten.

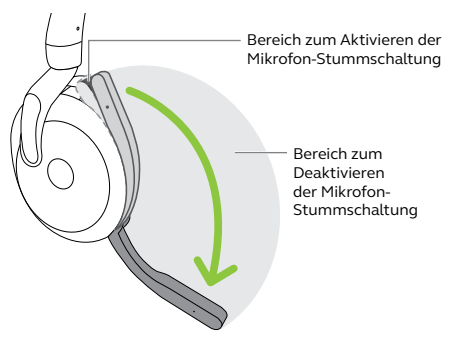

Dieses Feature ist standardmäßig aktiviert und lässt sich über die Jabra Sound+ App auf deinem Smartphone oder über Jabra Direct auf dem Computer deaktivieren.

#### <span id="page-32-0"></span>7.9 Verwenden des Mikrofonarms zum Annehmen von Anrufen

Bewege den Mikrofonarm nach unten, um einen eingehenden Anruf entgegenzunehmen.

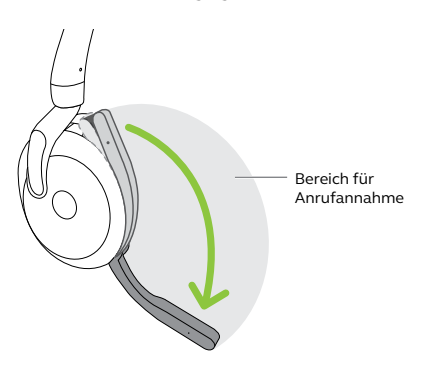

Dieses Feature ist standardmäßig aktiviert und lässt sich über die Jabra Sound+ App auf deinem Smartphone oder über Jabra Direct auf dem Computer deaktivieren.

<span id="page-33-0"></span>Das Headset kann mit bis zu acht Bluetooth-Geräten gepairt und mit bis zu zwei Bluetooth-Geräten gleichzeitig verbunden werden (z. B. das Jabra Link 380 und ein Smartphone oder zwei Bluetooth-Geräte). Das Headset kann mehrere eingehende Anrufe von jedem Gerät gleichzeitig annehmen und verwalten.

Um zwei Bluetooth-Geräte zu pairen, führst du den Pairing-Vorgang für jedes der beiden Bluetooth-Geräte durch (siehe Abschnitt 6.2).

Hinweis: Der Sprachassistent ist auf dem zuletzt gepairten Bluetooth-Gerät aktiviert.

<span id="page-34-0"></span>Das Headset kann mehrere Anrufe gleichzeitig annehmen und verwalten.

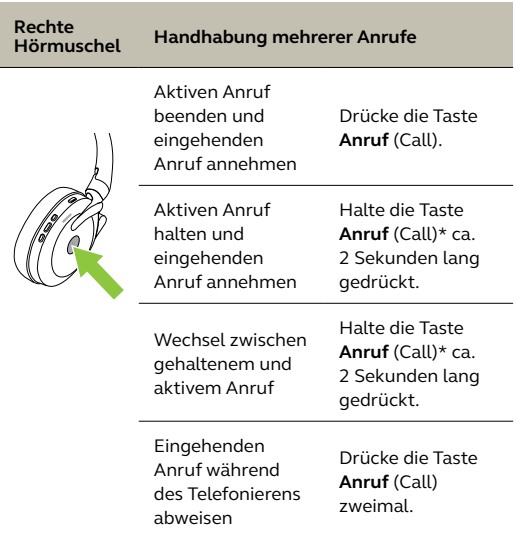

\*Nur die Microsoft Teams Headset-Variante

### <span id="page-35-0"></span>7.12 Sprachbenachrichtigungen

Sprachbenachrichtigungen liefern Informationen über den Verbindungs- und Akkustatus und geben Pairing-Anweisungen. Die Sprachbenachrichtigungen sind standardmäßig aktiviert.

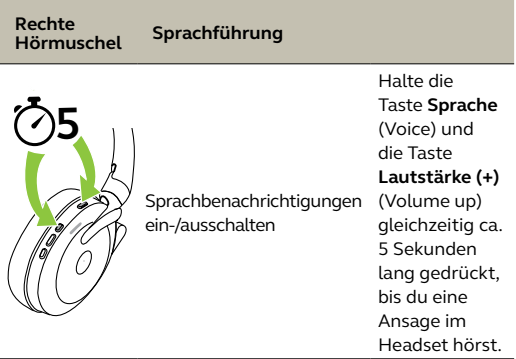

Du kannst die Einstellungen für die Sprachbenachrichtigungen mit der Jabra Sound+ App auf deinem Smartphone oder in Jabra Direct auf dem Computer konfigurieren.

Eine Auflistung der unterstützten Sprachen findest du in der Jabra Sound+ App oder in Jabra Direct.

#### <span id="page-36-0"></span>7.13 Durchführen eines Resets

Durch das Zurücksetzen des Headset werden die gespeicherten Verbindungen und alle Einstellungen gelöscht.

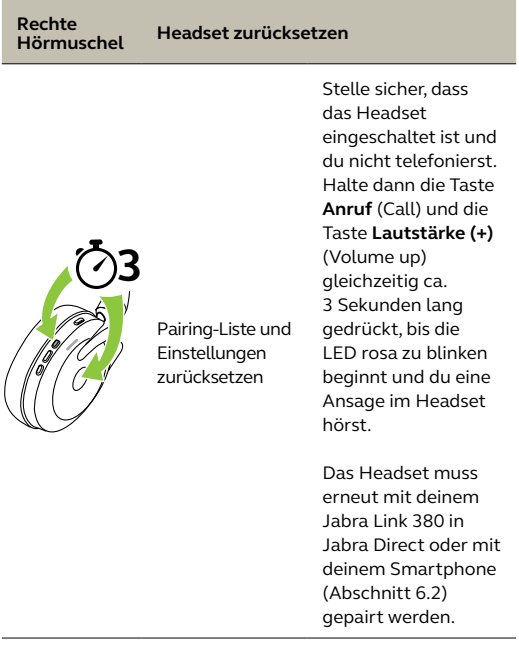

# <span id="page-37-0"></span>8. Software und Firmware

#### 8.1 Jabra Sound+

Jabra Sound+ ist eine Mobilgeräteanwendung, mit der du die Jabra Evolve2 65 Flex nach deinen Bedürfnissen konfigurieren kannst.

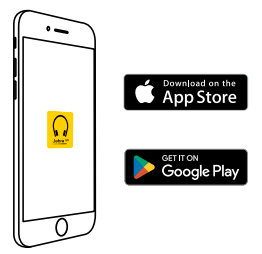

#### 8.2Jabra Direct

Jabra Direct ist eine Desktop-Anwendung zur Unterstützung, Verwaltung und Umsetzung der optimalen Funktionalität von Jabra-Geräten.

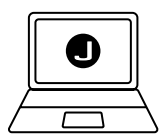

Die neueste, kostenfreie Version findest du auf jabra.com/direct

<span id="page-38-0"></span>Firmware-Updates verbessern die Leistung oder erweitern die Jabra-Geräte um neue Funktionen.

Die Headset-Firmware lässt sich entweder über Jabra Direct auf dem Computer oder über die Jabra Sound+ App auf deinem Smartphone aktualisieren. Beide Anwendungen informieren dich, sobald ein neues Firmware-Update verfügbar ist.

Die Firmware des Jabra Link 380 Bluetooth-Adapters lässt sich über Jabra Direct auf dem Computer aktualisieren.

# <span id="page-39-0"></span>9. Support

### 9.1 FAQs

Siehe die FAQs auf Jabra.com/help/evolve2-65flex

#### 9.2 So pflegst du dein Headset

- Bewahre das Headset stets in dem dafür vorgesehenen Etui auf.
- Um einen Verlust der Akkulebensdauer bzw. -kapazität zu vermeiden, solltest du das Headset nicht in heißen oder kalten Umgebungen, wie etwa im geschlossenen Fahrzeug im Sommer oder Winter, aufbewahren.
- Es wird empfohlen, das Headset bei Temperaturen zwischen -10 °C und 55 °C aufzubewahren.
- Lagere dein Headset nicht über einen längeren Zeitraum (maximal drei Monate), ohne es aufzuladen.